# **Análise temporal a partir do mapeamento regional do solo e declividade de 1995 e imagens de sensoriamento remoto de 2014**

Carla Julliane Marques de Moura<sup>1</sup> Priscilla Heliênay Oliveira do Nascimento<sup>1</sup> Ana Lúcia Bezerra Candeias<sup>1</sup>

# <sup>1</sup> Decart /UFPE - Universidade Federal de Pernambuco Av. Prof. Morais Rego 1235; Cidade Universitária 50670-901, Recife, PE, Brasil carlaju\_marques@hotmail.com, priscillahelienay@hotmail.com, analucia@ufpe.br

**ABSTRACT –** The present article analyzes on the use and occupation of the land near of the transposition channel. Through the study of relevant classes and the slope that is arranged in a table of the manual to obtain INCRA land and correlates these classes with the land use capacity, compared to ZAPE data (Agroecological Zoning of Pernambuco) 1995. It also uses satellite 2014 and image processing techniques to generate plans information of images to help temporal analysis in the study area and in determining the use and occupation classes of soils.

**Keywords:** Soil, Slope, Image processing.

# **1. Introdução**

Os mapas de declividade são importantes no estudo regional de avaliação para obtenção de terras de acordo com os critérios do manual de obtenção de terras e perícia judicial do INCRA e na medição e análise da capacidade de uso da terra.

O ZAPE é um documento em formato digital (CD ROM), que contempla, de forma integrada, informações sobre solos, clima, recursos hídricos, sócio-economia, potencial de terras para irrigação e aptidão pedoclimática por cultura, de todo o Estado de Pernambuco, possibilitando planejamentos em escala estadual ou municipal com vistas ao desenvolvimento rural sustentável, estas informações disponíveis referem-se ao ano de 1995.

O sensoriamento remoto é uma ferramenta de obtenção de dados da superfície terrestre, que constitui técnicas importantes para o monitoramento sistemático dinâmico da vegetação, do uso e ocupação do solo, bem como outros tipos de objetos de interesse para mapeamento. Diante disso, o uso de técnicas de processamento de imagens de satélite, como aplicação de índices físicos (NDVI, NDBI, NDWI), transformação por principais componentes, auxiliam na detecção de informações acerca de determinadas áreas que muitas vezes não são perceptíveis numa imagem sem processamento.

# **1.1 Índices Físicos NDVI, NDBI, NDWI**

Os índices radiométricos são medidas possíveis de serem detectadas em imagens digitais, a partir da abundância relativa e à atividade de determinados tipos de alvos. Neste trabalho serão utilizados os índices NDVI, NDWI e NDBI.

O índice NDVI (*Normalized Difference Vegetation Index*) é um indicador de vegetação onde é gerada uma nova imagem que destaca os alvos de vegetação ocorrente em uma ou mais áreas, este índice é dado pela razão entre as bandas de alta correlação entre si, ou seja, é um modelo resultante da combinação dos níveis de reflectância em imagens de satélites, que provem da equação composta pelas respostas das bandas espectrais do vermelho ρ(vm) e infravermelho ρ(iv), como mostra a equação 1.

$$
NDVI = (\rho(iv) - \rho(vm)) / (\rho(iv) + \rho(vm))
$$
 (1)

O índice NDWI (*Normalized Difference Water Index*) é um índice desenvolvido para realçar corpos de água e eliminar a influência do solo na vegetação, tendo como espectral dos corpos d'água nas bandas do verde ρ(v) e do infravermelho próximo ρ(ivp).

NDWI = 
$$
(\rho(v)-\rho(ivp)) / (\rho(v)+\rho(ivp))
$$
 (2)

O índice NDBI (*Normalized Difference Built-up Index*) foi desenvolvido para identificar áreas urbanas ou construídas, tendo como melhor resposta espectral das áreas construídas nas bandas do infravermelho próximo *ρ(ivp)* e na do infra-vermelho médio *ρ(ivm)*.

$$
NDBI = (\rho(ivm) - \rho(ivp)) / (\rho(ivm) + \rho(ivp))
$$
 (3)

## **1.2 Principais Componentes**

Segundo CROSTA (1992), a análise por componentes principais é uma das ferramentas mais poderosas na manipulação de dados espectrais. Consiste basicamente numa rotação dos dados no espaço espectral, assim os dados serão representados num novo sistema de coordenadas espectrais, que salientam algumas feições. Este sistema apresenta menor grau de correlação entre as novas variáveis, pois proporciona um novo conjunto de variáveis sendo combinação linear das bandas originais, na prática oferece novos conjuntos de dados onde existe menor correlação entre eles, permitindo identificar no terreno diferentes feições como, vegetação, água, tipos diferentes de solo, etc., contida no conjunto de bandas ou em um determinado subconjunto delas.

## **2. Metodologia**

# **2.1 Área de Estudo**

A área de estudo encontra-se localizada no Sub-médio do Rio São Francisco próximo ao reservatório de Itaparica, envolvendo os municípios de Petrolândia e Floresta no Estado de Pernambuco como mostrado na figura a seguir.

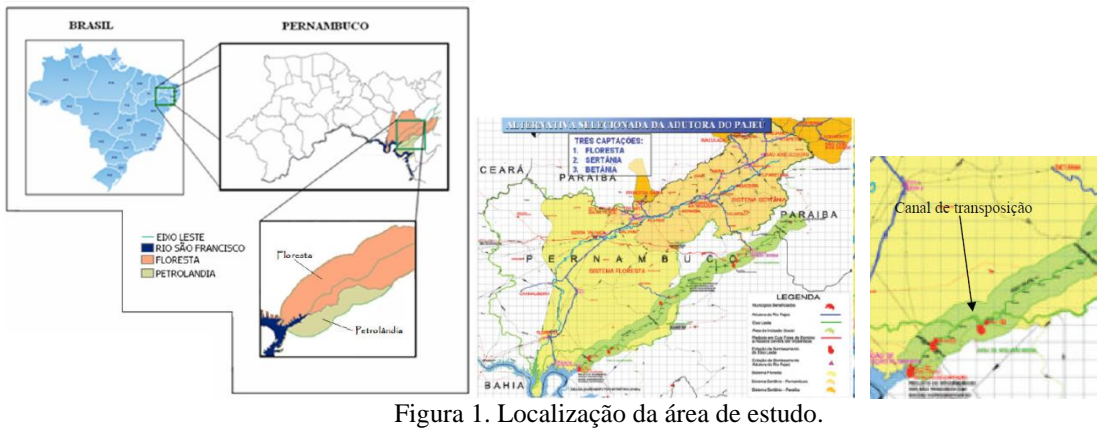

**Fonte:** Cirilo, 2008.

Tabela 1. Parâmetros do INCRA - Classes de Declividade x Classes de Relevo. Fonte: Manual de Obtenção de terras e pericia judicial- INCRA, 2006.

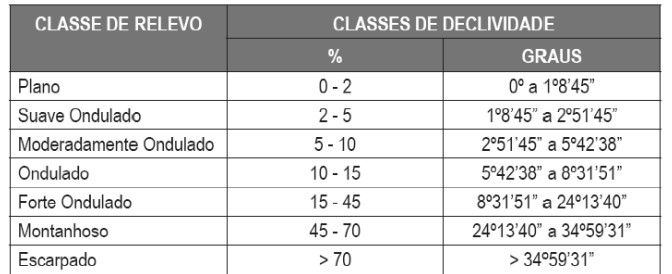

Com o uso dos ArcGis, Spring, as etapas deste trabalho consistiram em:

- Importação do Bando de dados do ZAPE Elaboração de Mapas temáticos.
- Importação da imagem SRTM (Fig.2) Elaboração do Mapa de declividade de acordo com Manual de obtenção de terras do INCRA (Tabela 1);
- Reclassificação das classes de declividade em classes de relevo e percentual de declividade de acordo com o manual de obtenção de terras do INCRA (Tabela 1);
- Vetorização da área de estudo e criação do Buffer A partir das imagens LANDSAT 8 (Fig.2(a));
- Utilização das técnicas de processamento de imagens, nas imagens LANDSAT 8 (Fig. 2):
- Transformação por Principais Componentes através das imagens;
- Índices Físicos NDVI, NDBI e NDWI, com inserção das equações (1), (2) e (3) no software SPRING.
- Análise temporal, visual e comparação dos produtos resultantes com o manual de obtenção de terras do INCRA e os dados do banco de dados do ZAPE de 1995.

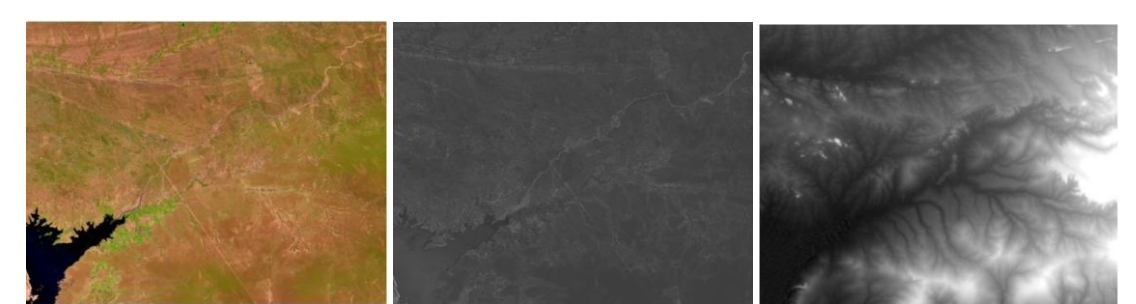

Figura 2. Recortes (a) Composição de Bandas 654, (b) Banda 3 (Faixa do Verde) ambos da imagem Landsat 8 Sensor OLITIRS Data de Aquisição: 21/03/2014 Órbita-ponto 216-066, (c) Imagem SRTM de índice: 08S39\_SN. Fonte: Earthexplorer; topodata.

O satélite Landsat 8 sensor OLITIRS compreende 9 bandas, com resolução espacial de 30 metros, exceto a banda 8 que possui resolução espacial de 15 metros. Para este trabalho foi utilizada um recorte das bandas 3, 4, 5 e 6 de órbita-ponto 216-066, data:21/03/2014. Estas bandas foram escolhidas, pois numa composição colorida pois são as que possuem melhor diferenciação dos alvos solo, vegetação e água, como mostrado na fig. 2(a). A banda 3 (faixa do verde) foi escolhida para ser aplicada no método do índice físico NDWI.

# **3. Resultados e Discussão**

## **3.1 Vetorização da área de estudo e criação do Buffer**

Foi vetorizado um trecho do canal de transposição do rio São Francisco para confecção do Buffer de 10 km (Fig. 3), em torno do mesmo, e uma área do Rio São Francisco onde localiza-se o início do canal da transposição, que serviu como área de análise deste trabalho. Para isso utilizou-se a imagem do Landsat 8 (Fig. 2(a)). Foram criados 2 planos de Informações no ArcGis: um do tipo linha chamado "canal da transposição", e o outro do tipo polígono chamado de "água" onde apresenta uma área do Rio São Francisco que se interliga com o canal de transposição.

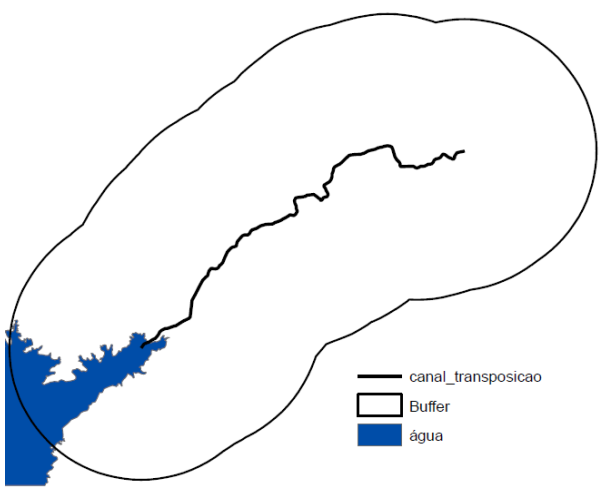

Figura 3. Vetorização da área de estudo e buffer.

## **3.2 Planos de informação do Banco de Dados do ZAPE**

Os planos de informação do ZAPE em formato shapefile utilizados neste trabalho foram:

Classes de Solos, Uso e ocupação do Solo, Potencial de Irrigação. Todos foram transformados em mapas temáticos como mostrados na Fig. 4.

Os planos de informações estavam no sistema de referência SAD-69, e foram convertidos em SIRGAS 2000, como também o Sistema de Projeção foi modificado de Sistema de Geográfico para Sistema UTM para melhor utilização dos dados.

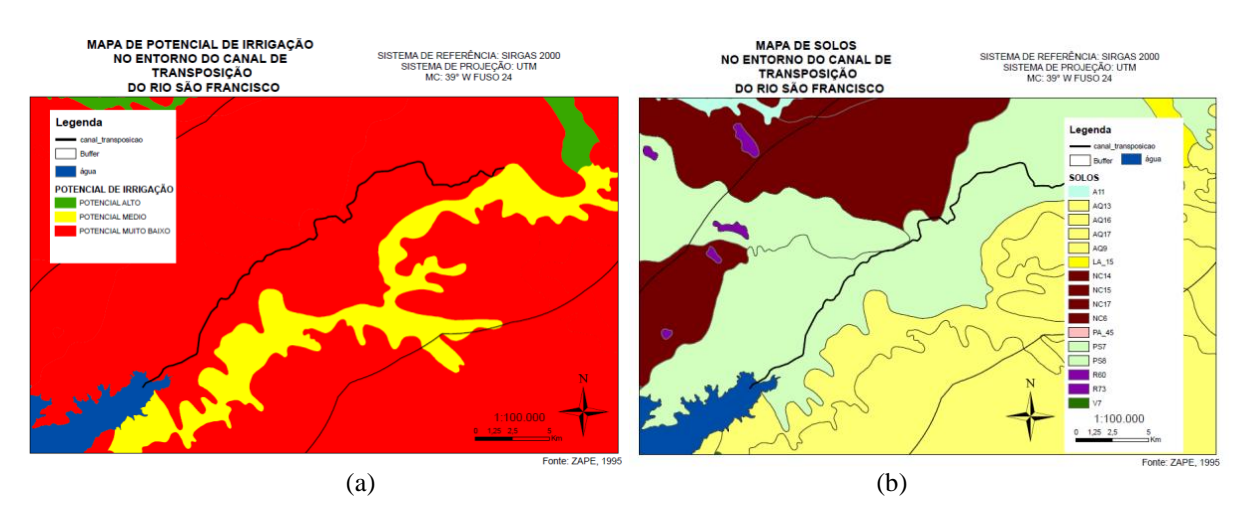

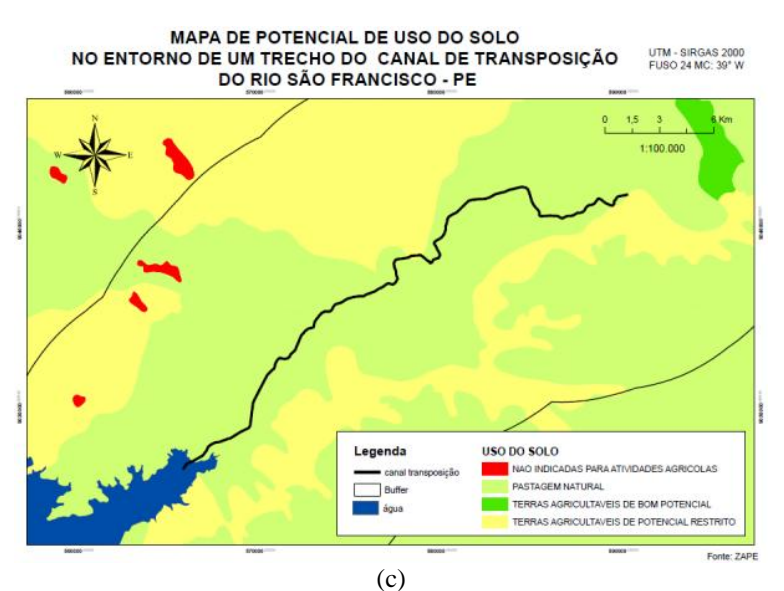

Figura 4. Mapas com Planos de informação oriundos do ZAPE: (a) Potencial de Irrigação, (b) Mapa de Classes de Solos, (c) Mapa de uso do solo

# **3.3 Mapa de declividade e reclassificação de acordo com o manual de obtenção de terras do INCRA**

A partir da imagem SRTM (Fig. 4(c)) utilizou-se os seguintes passos no software ArcGis para confecção do mapa de declividades, Add Dados - Imagem SRTM - ArcTools Box - Spacial Analist Tool -Surface – Slope. Inicialmente no ArcGis gerou-se 7 classes de declividade de acordo com a ordenação do algoritmo da ferramenta Slope.

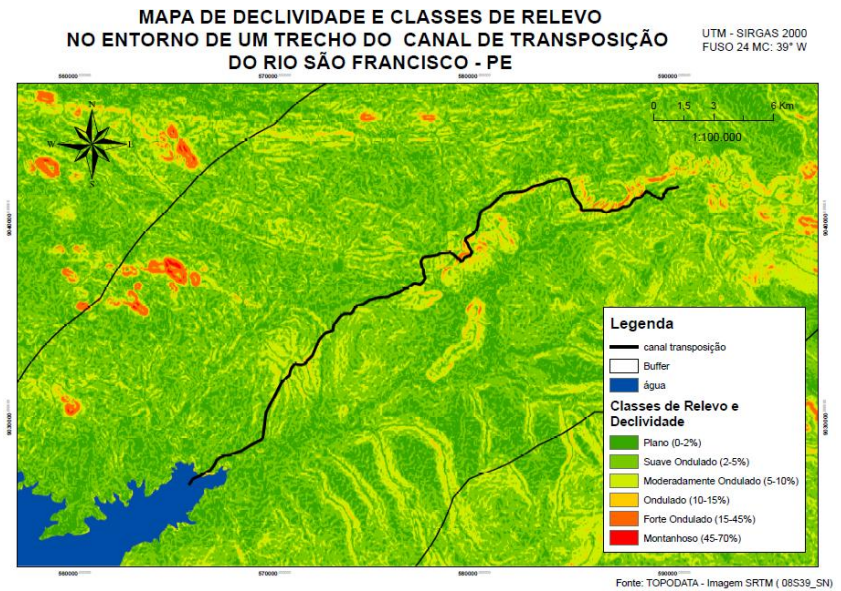

Figura 5. Mapa de declividade de acordo com a Tabela 1.

# **3.4 Índices Físicos NDVI, NDBI, NDWI**

Os índices físicos NDVI, NDWI e NDBI aplicados no software Spring, onde foram utilizadas as bandas:6 (infravermelho médio), 5 (infravermelho próximo),4 (vermelho), 3 (verde) da Imagem LandSat 8. Utilizou-se as bandas e não as refletâncias para as equações (1), (2) e (3). Os passos no software Spring foram para obter NDVI, NDWI e NDBI:

Menu - Imagem - Operações Aritméticas - Escolha da Operação aritmética - Imagens - Ganho 50 e Offset 100. Os resultados obtidos são apresentados na fig.6.

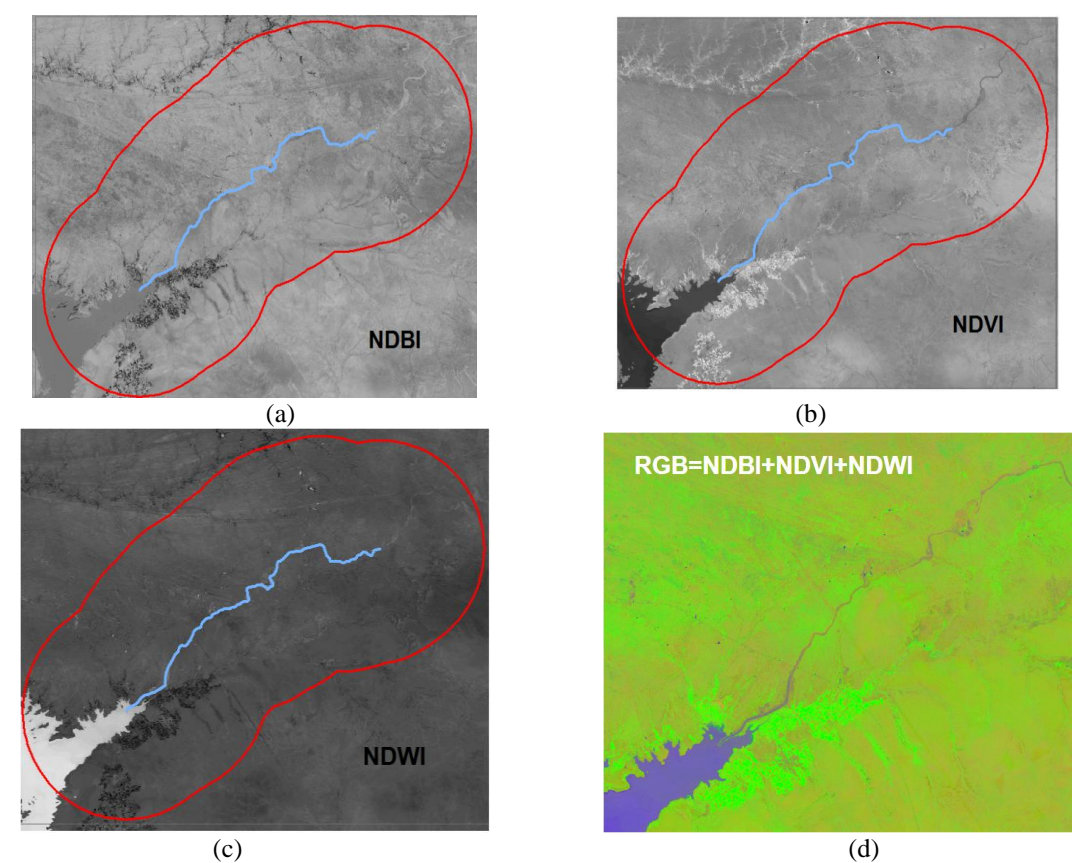

Figura 6. Imagens transformadas através dos índices físicos (a)NDBI, (b) NDVI, (c) NDWI, (d) Canais RGB associados aos índices (a), (b) e (c)(recorte).

# **3.5 Transformação por principais componentes**

O método da transformação por principais componentes foi aplicado na imagem Landsat 8 da Fig. 2(a) através do uso do algoritmo implementado no software ArcGis através dos seguintes passos: Menu - Classification - Principal Components, onde foram geradas 3 bandas sem correlação. Utilizou-se a combinação 231 (fig.7), e a vegetação ficou em verde, a água em azul e a área com solo exposto em alaranjado.

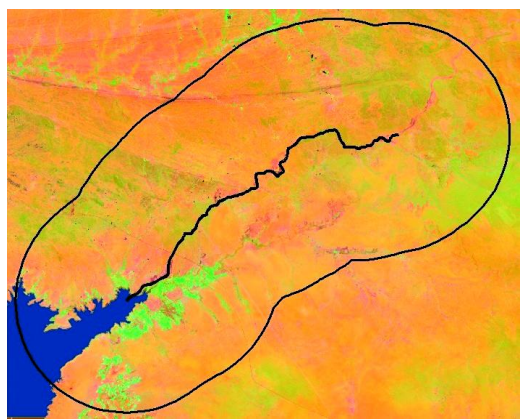

Figura 7. R(Banda 2) G(Banda 3) B(Banda 1) da transformação por principais componentes.

## **3.6 Análise comparativa dos resultados**

# **3.6.1 Análise Temporal do potencial de uso do solo do ZAPE com Principais Componentes**

Observa-se através do mapa de potencial do uso do solo (Fig. 4(c)) que a área de estudo é propícia para pastagem natural ou agricultáveis de potencial restrito devido aos tipos de solo presentes na região. A partir das figuras 6 e 7 é possível observar as áreas de agricultura área próxima ao reservatório (cultura irrigada), nesses solos com restrição para agricultura e não é observado ao longo do eixo de transposição do rio são Francisco.

## **3.6.2 Análise da declividade do solo**

Observa-se através do mapa de declividades (fig. 5) que a região onde está inserido o buffer de 10km possui um relevo variado predominando os relevos plano, suave ondulado e moderadamente ondulado.

## **3.6.4 Comparação visual entre os métodos de processamento de imagens para extração de informações sobre uso e ocupação do solo: Índices Físicos e Principais Componentes**

O método de transformação por componentes principais descorrelaciona as informações entre as bandas, deixando mais definidos os alvos com diferentes respostas espectrais, como água, solo e vegetação. Já os índices físicos, destacam a vegetação da área (NDVI), a água (NDWI) e solo exposto (NDBI) e em uma composição RGB gera um resultado de separação dos alvos água, vegetação e solo exposto (Fig 6).

# **3.6.5 Análise da situação do uso e ocupação do solo de acordo com a legislação (manual de obtenção de terras - INCRA)**

O INCRA determina que o uso e ocupação do solo deve seguir os critérios estabelecidos pelas classes de declividade, relevo e tipo de solo. Foi observado através de imagens de satélite que apesar do relevo ser propício à ocupação do solo, tem-se que o tipo de solo presente no local é uma restrição.

## **4. Conclusões**

Técnicas de processamento de imagem como índices NDVI, NWI e NDBI e componentes principais podem destacar o uso e a ocupação da terra e auxiliar junto com outros planos como declividade e tipo do solo podem auxiliar ao INCRA, segundo a Tabela 1, e de acordo com os critérios do manual de obtenção de terras e perícia judicial e na medição e análise da capacidade de uso da terra.

## **Agradecimentos**

Ao Departamento de Engenharia Cartográfica da UFPE e ao Conselho Nacional de Desenvolvimento Científico e Tecnológico (CNPq) pela bolsa PIBIC/CNPq. Também agradece ao projeto FACEPE APQ-1405-1.07/12 e ao projeto INNOVATE (Innovate Interplay between themultiple use of water reservoirs via innovative coupling of substance

cycles in aquaticand terrestrial ecosystems) parceiros brasileiros: UFPE, UFRPE, EMBRAPA, IFPE, IPA e do lado da Alemanha os parceiros: TUB, UHOH, IGB, PIK, HTWD.

#### **Referências bibliográficas**

CIRILO, A. Políticas públicas de recursos hídricos para o semiárido. Estud. av.vol.22 n°63 São Paulo, 2008.

CROSTA. A. Processamento Digital de Imagens. 1992.

Imagem SRTM TOPODATA Disponível em: <http://www.webmapit.com.br/inpe/topodata/>

Mapa de Solos ZAPE, 1995.Disponível em:< http://www.uep.cnps.embrapa.br/zape/index.php?link=publicação>

Imagens Landsat 8 Disponível em: <http://earthexplorer.usgs.gov/>

Manual de Obtenção de Terras e Perícia Judicial –INCRA,2006 Disponível em: <.http://www.incra.gov.br/sites/default/files/uploads/servicos/publicacoes/manuaiseprocedimentos/manual\_de\_o btencao.pdf>